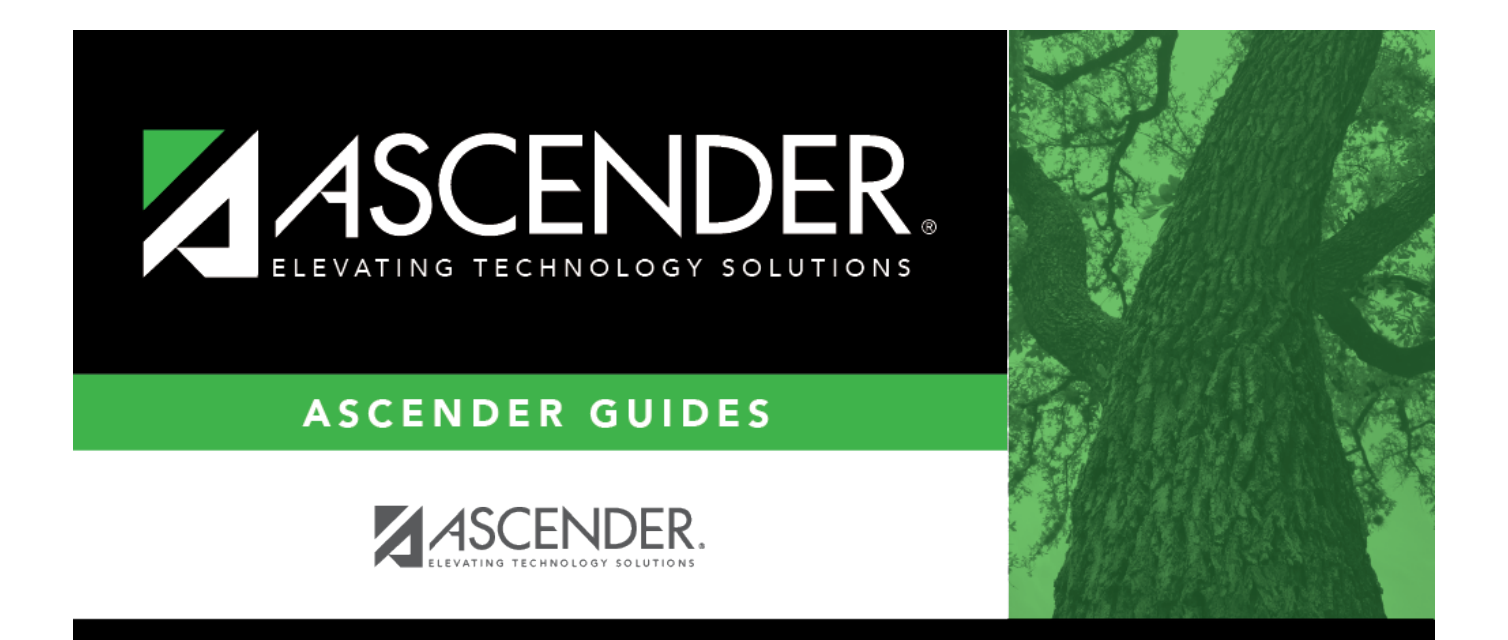

# <span id="page-0-0"></span>**HRS1550 - New Hire Report**

### **Table of Contents**

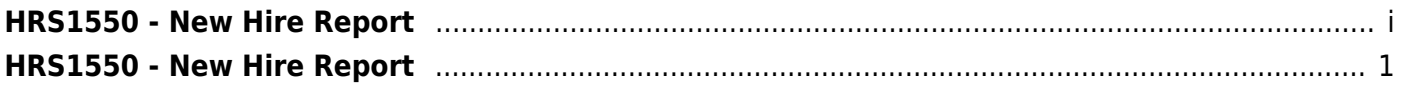

## <span id="page-4-0"></span>**HRS1550 - New Hire Report**

#### *Personnel > Reports > Personnel Reports > New Hire Report*

The report and the associated file that can be created are used to report new hires to the Office of the Attorney General of Texas. The report lists employees whose employment dates fall between the user-provided beginning and ending dates. The **From Employment Date** is required. When the user clicks **Exception**, all employees whose information is incomplete and could not be included in the file are displayed (e.g., part of address missing). The file that is created by this report can be uploaded to the Office of the Attorney General of Texas. For additional information, go to the Office of the Attorney General of Texas website at [https://portal.cs.oag.state.tx.us/wps/portal/NewHiresReportingMethods.](https://portal.cs.oag.state.tx.us/wps/portal/NewHiresReportingMethods)

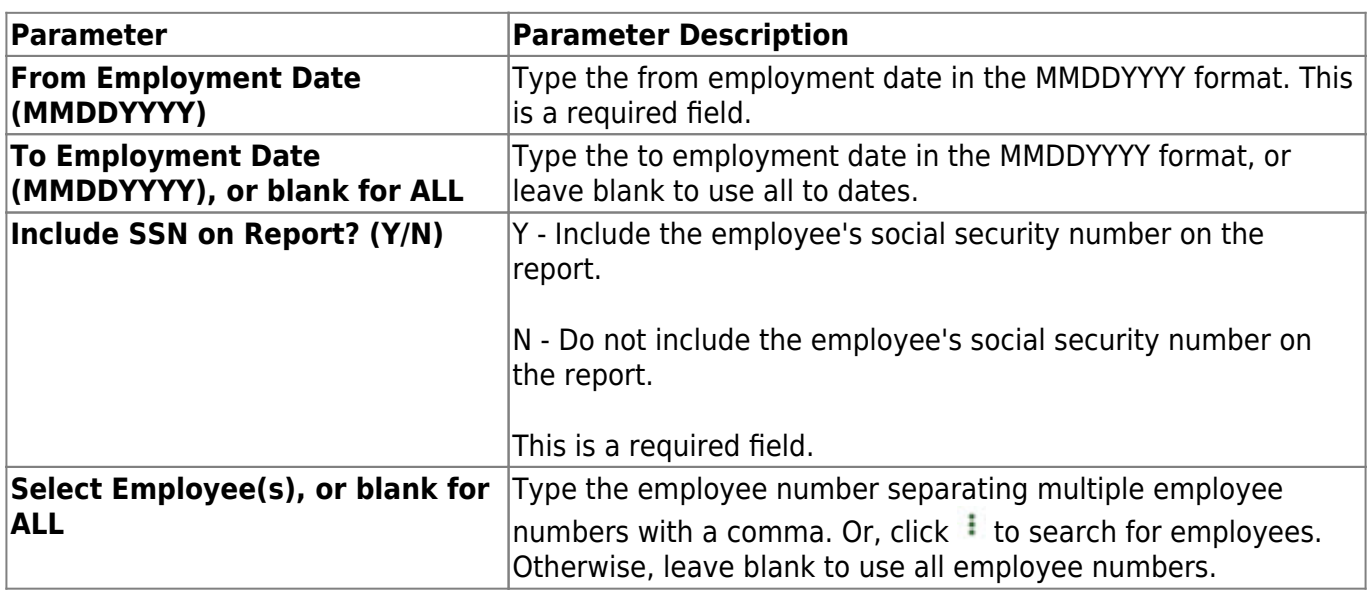

❏ Click **Preview** to view the New Hire Report.

❏ Click **Create File** to generate the EINnhMMDDYYYY.txt file (where EIN is the **District Federal ID Number** on the [Finance > Tables > District Finance Options > Finance Options](https://help.ascendertx.com/business/doku.php/finance/tables/districtfinanceoptions/financeoptions) tab, nh is new hire, and MMDDYYYY is the current system date).

#### [Generate the report.](https://help.ascendertx.com/business/doku.php/personnel/reports/personnelreports)